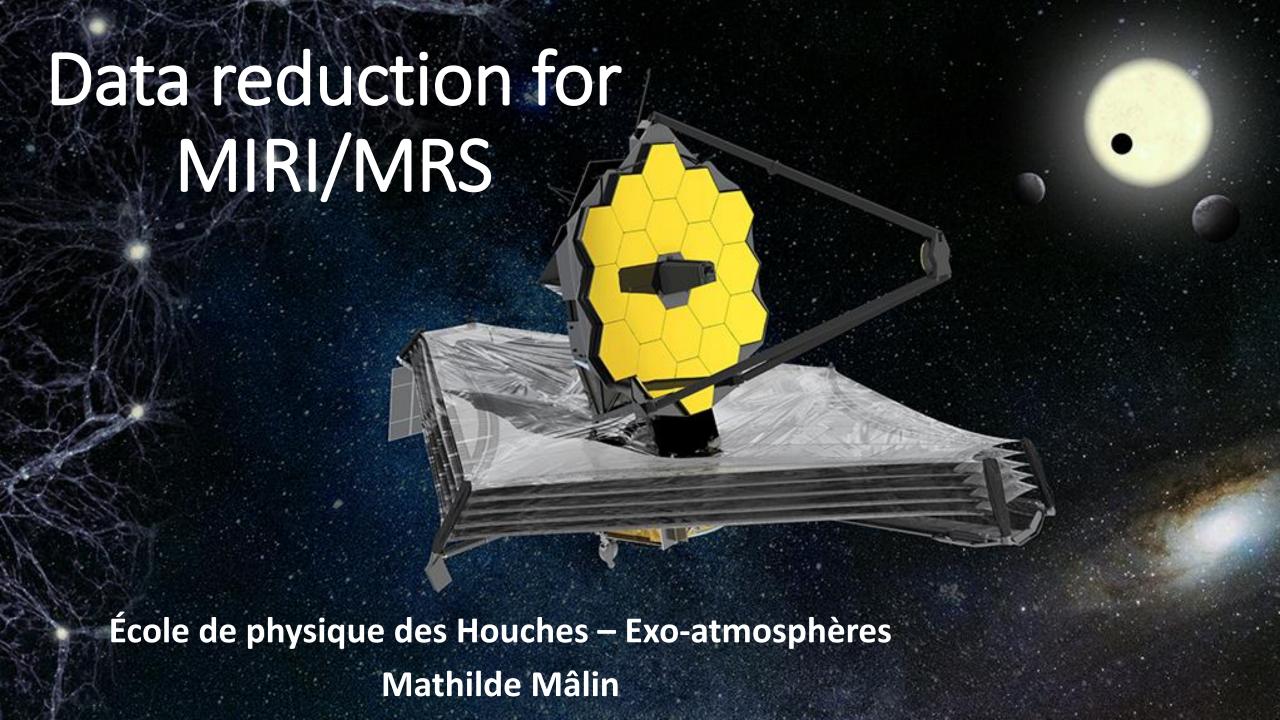

# Integral field spectroscopy

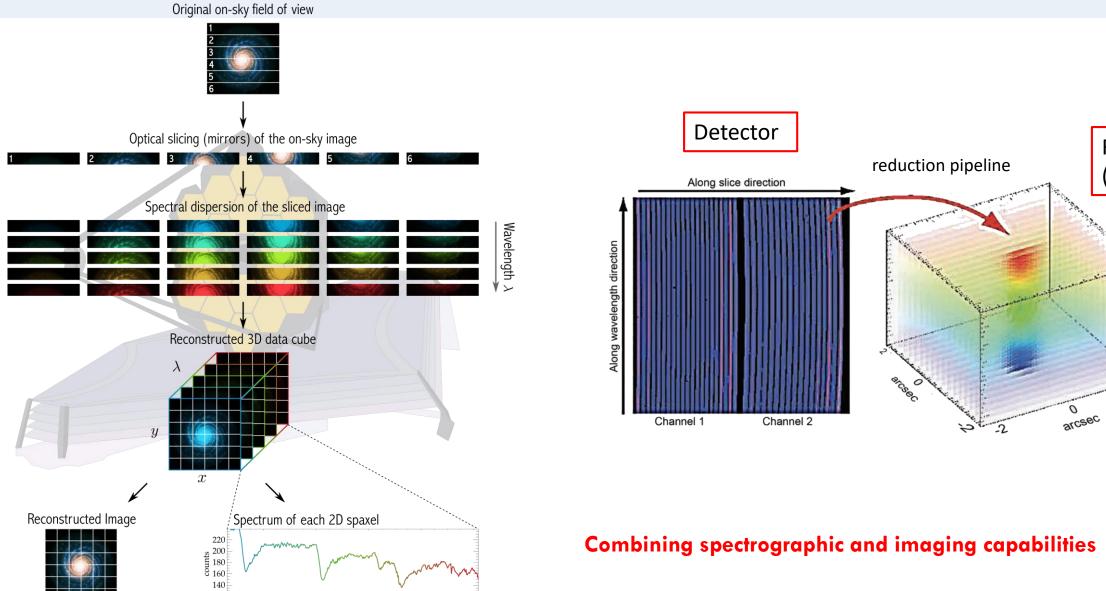

2.40

2.32

Wavelength [µm]

Combining spectrographic and imaging capabilities

Reduced data

(cubes)

# The Medium Resolution Spectrometer (MRS)

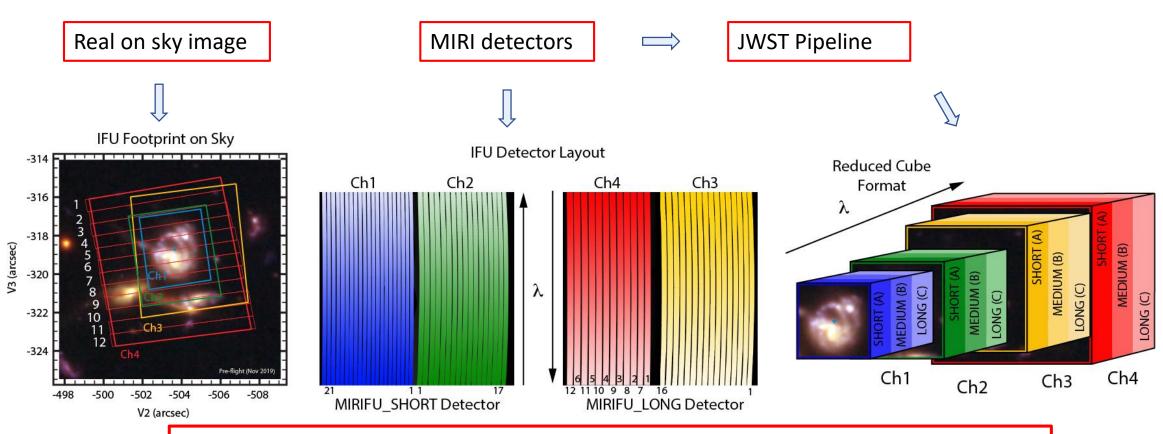

- Integral field spectroscopy from 4.9 μm and 28.3 μm
- 4 channels on 2 detectors
- 3 observations (using 3 sets of gratings : Short, Medium, Long)
- Full wavelength range = 12 cubes

# **Dithering**

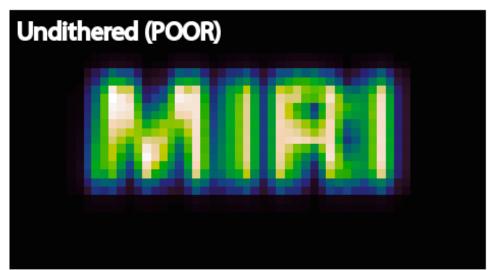

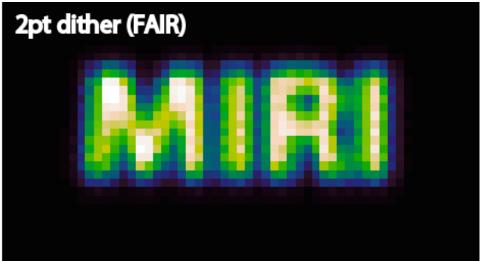

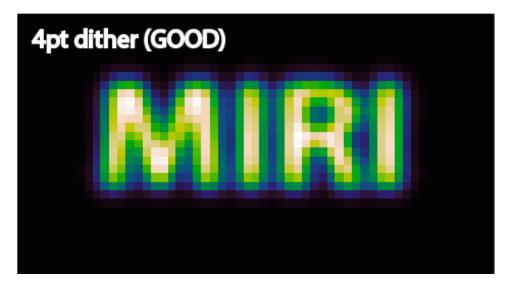

# **Dithering**

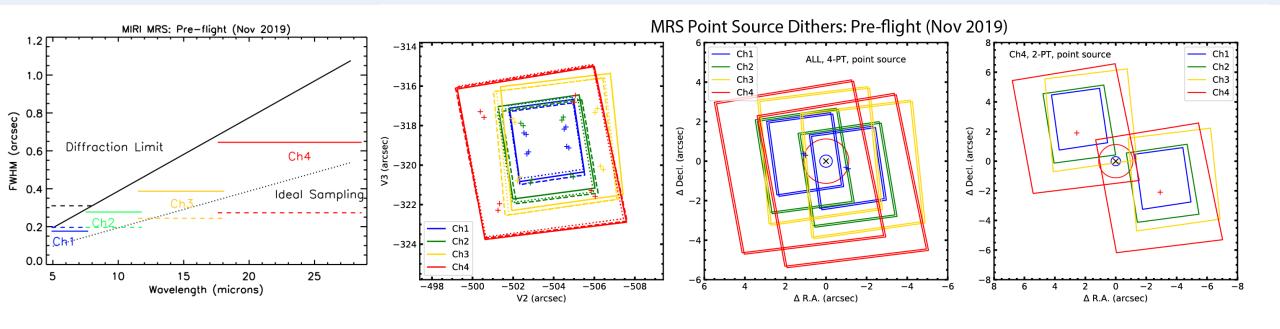

- Improves the spatial sampling
- Sequence of 4 observations with the target located at different positions in the field of view

# **Dithering**

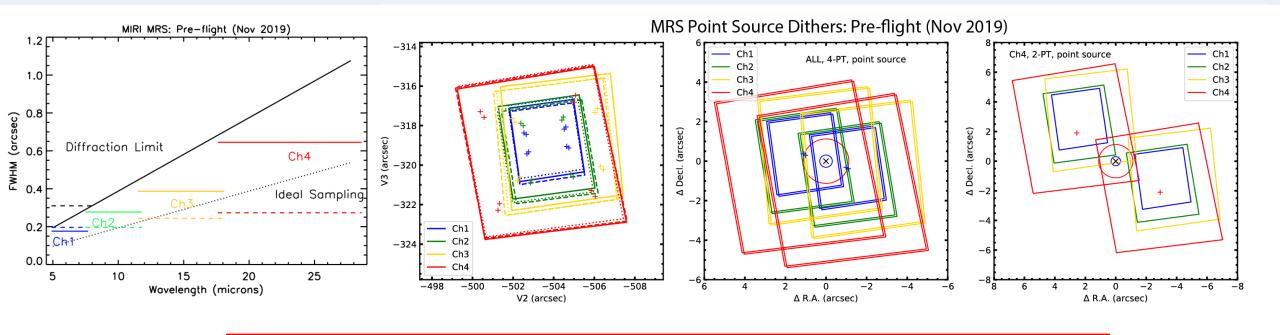

- Improves the spatial sampling
- Sequence of 4 observations with the target located at different positions in the field of view

24 detector's images for the observation of one target with the MRS on the full wavelength range

#### **Notebooks**

• **TP\_MRS\_pipeline**: learn about data reduction with ERS 1386 data of VHS 1256 b (using only one detector image)

**VHS 1256 b** is a <20 MJup widely separated ( $\sim 8''$ , a = 150 au), young, planetary-mass companion

- **TP\_MRS\_analysis**: application of molecular mapping based on simulated data with MIRISim
- Both notebooks are independents and can be done at the same time. Start with the TP\_MRS\_pipeline and since some stages of the pipeline take a bit of time, you can start TP\_MRS\_analysis while the pipeline is running.

#### Part 1. Data reduction

- Raw detectors images of VHS1256 b (ERS 1386)
- <u>Stage 1</u>: Detector Processing
- Stage 2: Spectroscopic Processing / Calibration
- + additional residual fringe step
- <u>Stage 3</u>: Cube reconstruction

### Raw detector images

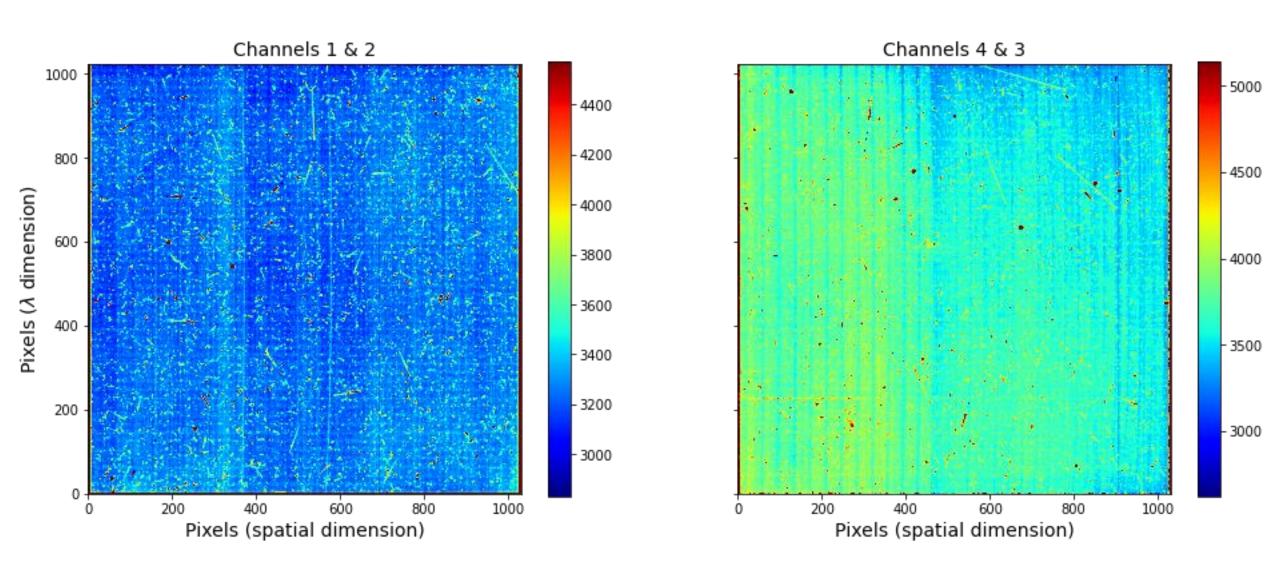

### Stage 1

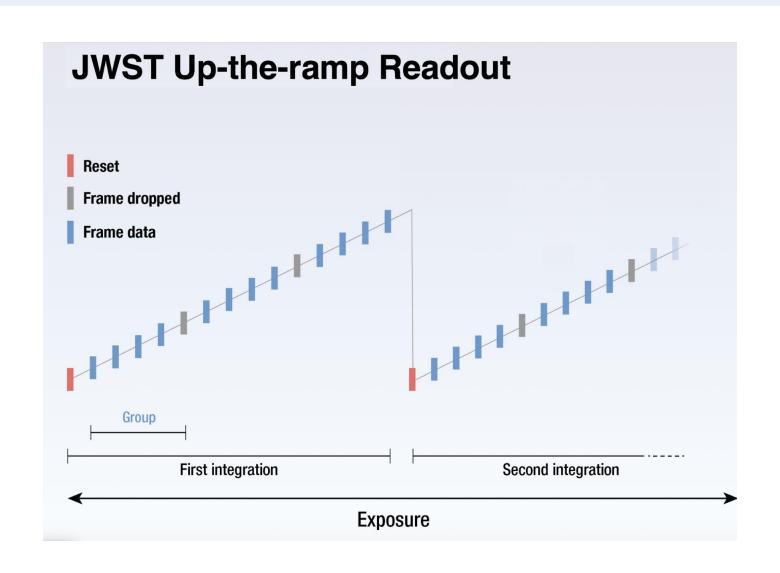

### Stage 1

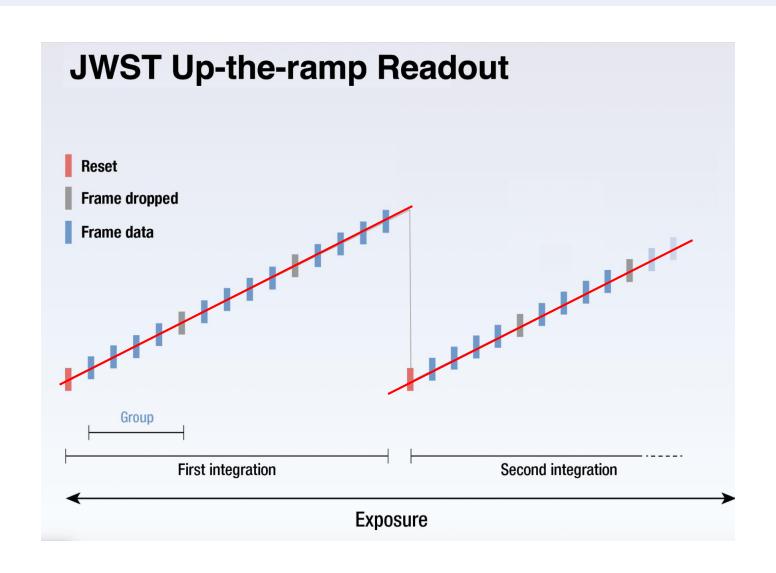

### Directories for part 1

• MRS\_ERS\_1386: Data from the observation 14 (VHS 1256 science exposure): included SHORT, MEDIUM and LONG observations

```
_uncal.fits: uncalibrated data
_rate.fits: after stage 1
_cal.fits: after stage 2
_x1d.fits: after stage 3
_s3d.fits: after stage 3
```

• **pipeline\_result**: where the results after each stage of the pipeline will be saved

## Part 2. Analysis with molecular mapping

Steps to run on the simulations with different planet's temperature:

- Observe the cubes
- Molecular mapping with the atmospheric model of the planet
- Molecular mapping with the molecules template spectra → identify the molecules detected in each planets.

### Directories for part 2

- **simulations\_data**: 5 directories with the level3 reduced data to be able to apply the molecular mapping
- Spectra: useful models spectra for correlation

### Requirements

Use the same conda environment as last week but you need to install the jwst package

- conda activate eureka
- pip install jwst
- + indicate the path where you put the TP\_MRS directory